## **Edit existing Note**

**Edit Process for existing Note:**

1. Select the existing note from the Search Note screen.

All the details for the selected note will be loaded and displayed in respective controls.

User can update the values in the following fields for existing notes.

- 1. Note Description
- 2. Note Credit Limit
- 3. Note Maturity date
- 4. Interest Rate

Ex: Changing the above four options and saving it.

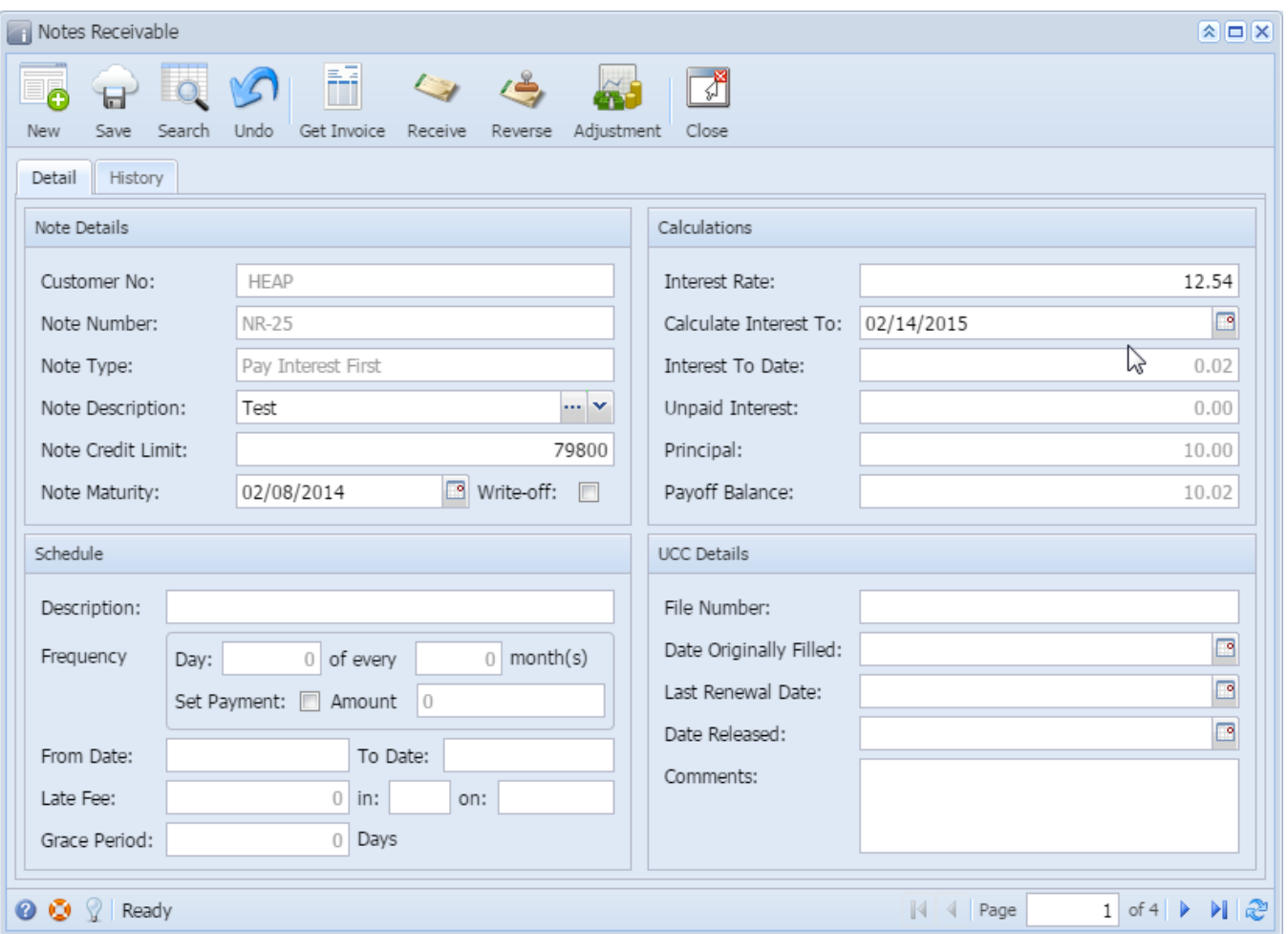

It is retrieved correctly with the changes.

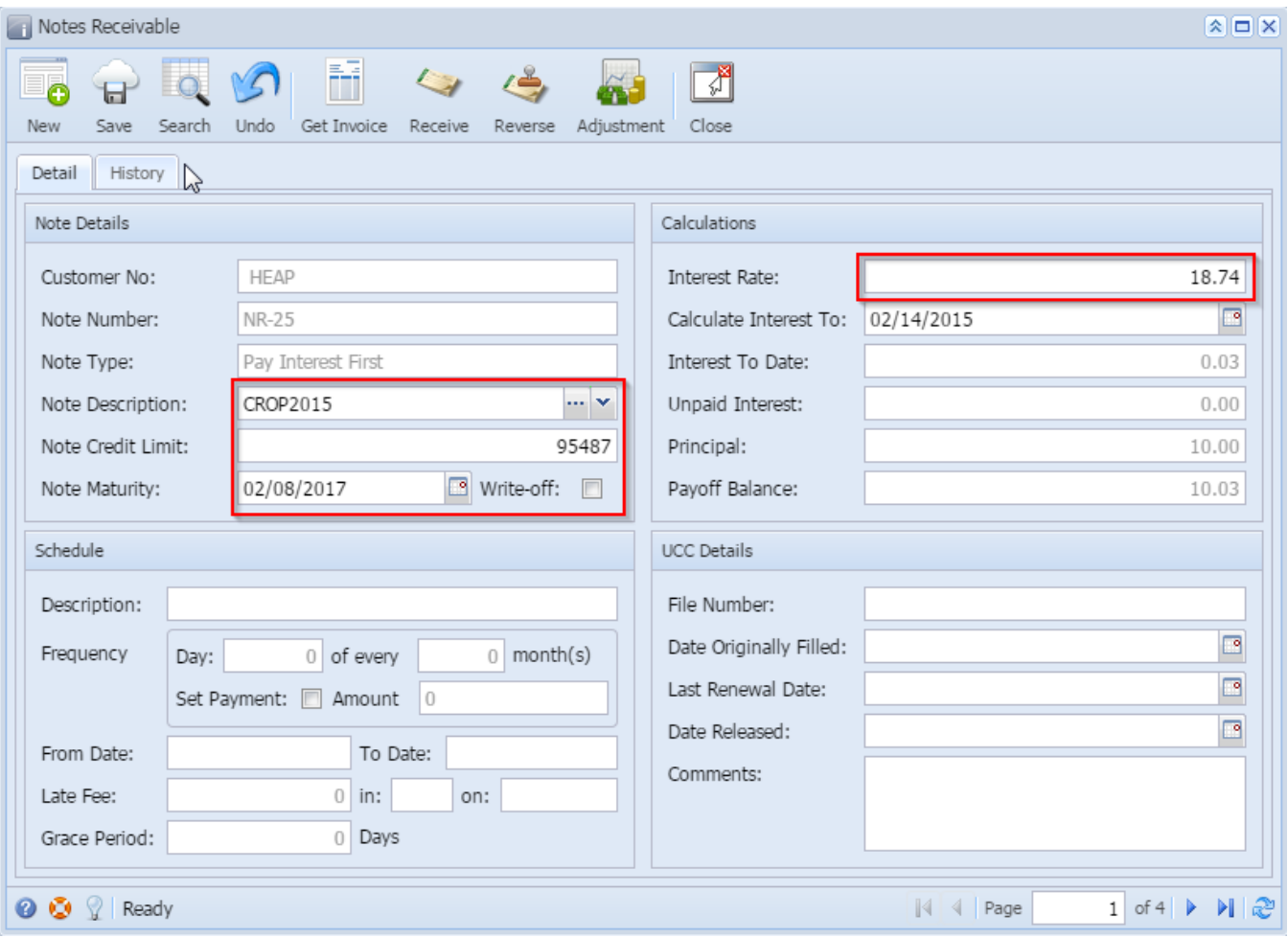